## **Device Description MG** 43600YA

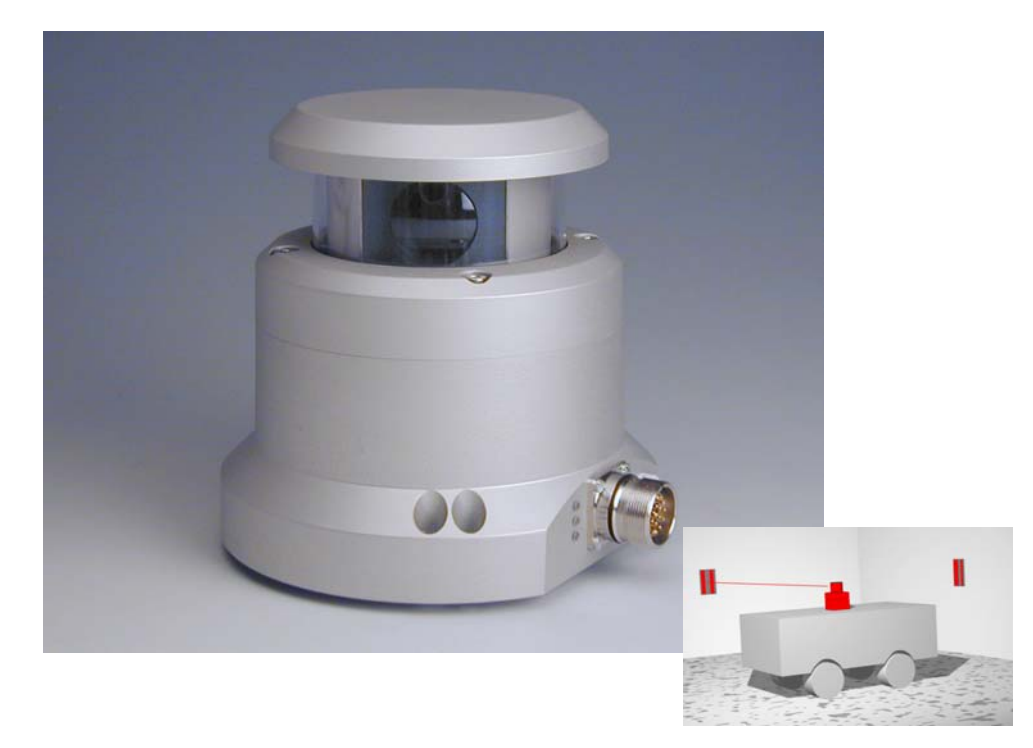

# <span id="page-0-1"></span>**Laser Scanner HG 43600YA**

<span id="page-0-3"></span><span id="page-0-2"></span><span id="page-0-0"></span>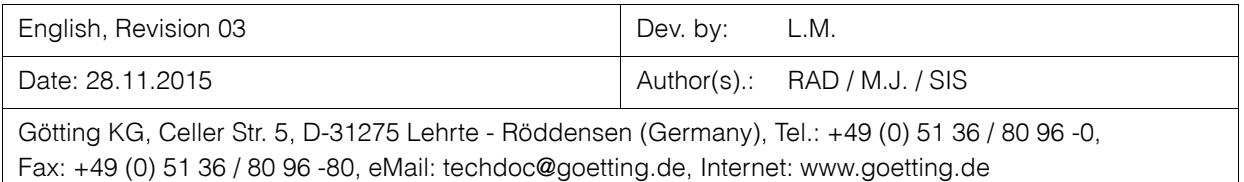

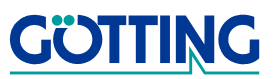

## **Contents [HG 43600YA](#page-0-1)**

## **Contents**

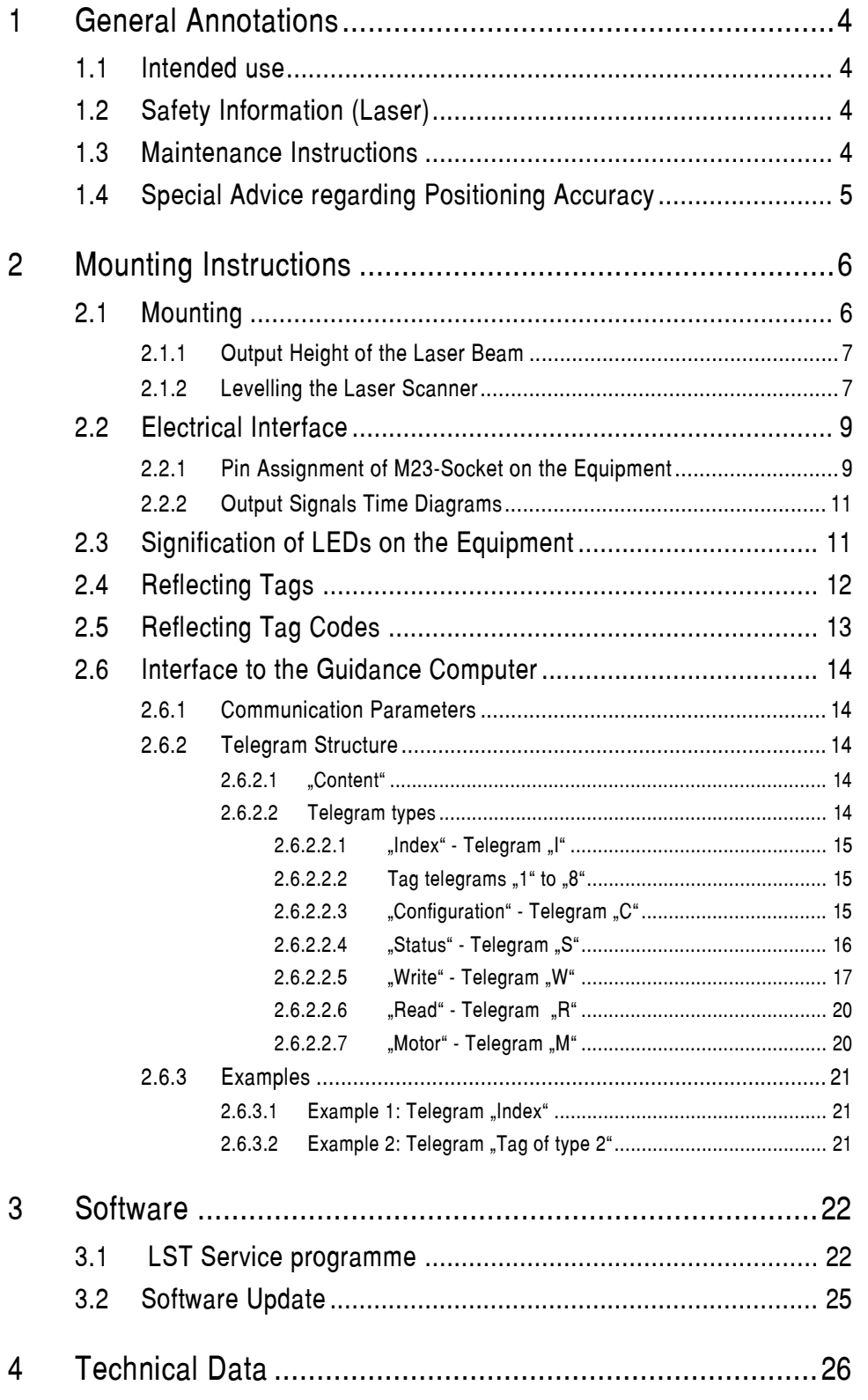

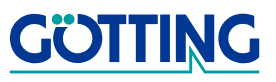

## **Contents [HG 43600YA](#page-0-1)**

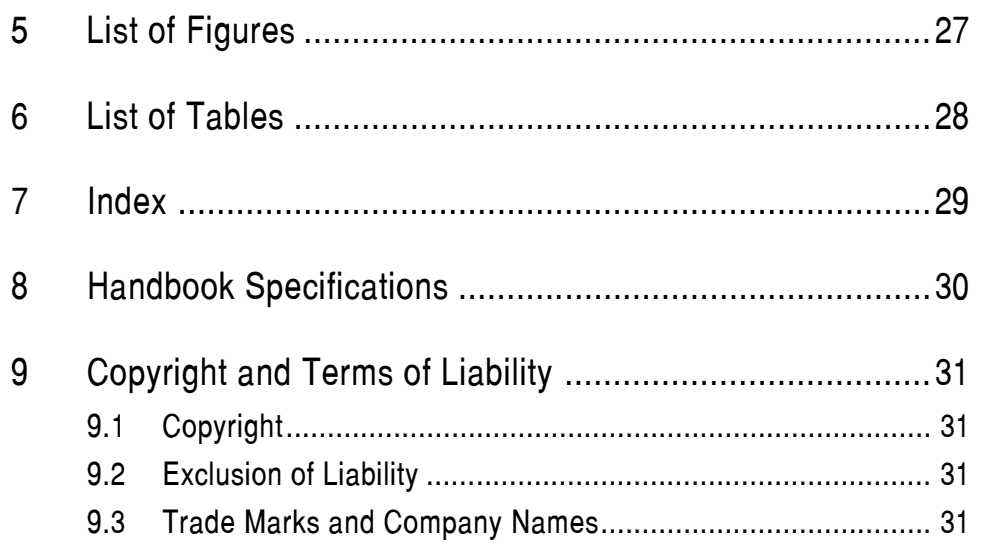

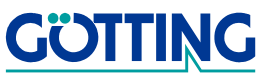

## **General Annotations Constitutions [HG 43600YA](#page-0-1)**

## <span id="page-3-0"></span>**1 General Annotations**

<span id="page-3-6"></span>This is the description of the Götting Laser Scanner [HG 43600YA.](#page-0-1) The Laser Scanner allows a very variable way of guiding vehicles. Using reflecting marks, vehicles can be guided more or less autonomously depending only on the programming.

With additional sensors for obstacle detection (like ultrasonic or optical systems) it is possible to guide the vehicle around an obstacle on alternative routes. The accuracy of the position is sufficient enough for even meeting the high requirements for taking over loads automatically.

### <span id="page-3-1"></span>**1.1 Intended use**

**ATTENTION!** The Laser Scanner [HG 43600YA](#page-0-1) may only be applied in industrial areas.

The Laser Scanner [HG 43600YA](#page-0-1) has exclusively been designed for detecting reflecting marks (source: refer to section [2.4 starting on page 12](#page-11-1)) in its environment and output the position of the reflection marks for further processing through an interface.

In order to be able to guide and position a vehicle, it is necessary to construct a positioning system, which is able to control a vehicle based on the available positioning data. The Laser Scanner will then be part of this system.

### <span id="page-3-2"></span>**1.2 Safety Information (Laser)**

#### <span id="page-3-9"></span><span id="page-3-4"></span>**Figure 1** Laser Class 1

The optical output power of the laser is **not dangerous** for the eyes (in general: for human tissue). The optical output power of the laser is limited and eye-safe according to

- **-** EN 60825-1
- **-** VDE 0837 and
- **-** IEC 825-1

The sensor therefore meets the requirements of the 'laser class 1'.

Using **invisible laser radiation** the sensor searches (scans) its environment for reflecting marks. In stand-by (motionless), the laser is turned off and will not be turned on before the sensor has reached a certain minimum speed of rotation.

### <span id="page-3-3"></span>**1.3 Maintenance Instructions**

<span id="page-3-8"></span><span id="page-3-7"></span>In order to guarantee the undisturbed operation of the Laser Scanner, ensure that the Laser Scanner screen is clean. Only use very soft fabric, e. g. slightly damped microfibre cloth or pre-moistened lens cleaning wipes, to clean the transparent cover. Do not use paper tissues!

<span id="page-3-5"></span>

**LASER CLASS 1**

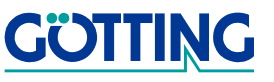

## <span id="page-4-1"></span>**General Annotations Constitutions [HG 43600YA](#page-0-1)**

### <span id="page-4-0"></span>**1.4 Special Advice regarding Positioning Accuracy**

The accuracy of the position calculation depends on the accurate placement of the reflecting marks (reflectors). As long as a minimum of four marks with a distance of at least 15<sup>o</sup> between each other and a distance to the sensor of not more than 15 m are recorded, the repeating accuracy of the absolute positioning measurement will be **better than ±5 mm**. The difference between the absolute and the repeat accuracy results from possible mistakes during the reflector placement.

**NOTE!** The measurement of the coordinates and the positioning of the reflectors has to be carried out by experienced and specialised staff. Inaccuracy during this measurement will inevitably lead to inexact determination of the position and in the overall view to an incorrect navigation.

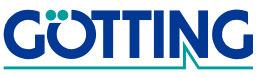

## <span id="page-5-0"></span>**2 Mounting Instructions**

#### <span id="page-5-3"></span><span id="page-5-1"></span>**2.1 Mounting**

Three drill holes M5 are required for mounting the Laser Scanner (e.g. on the outer body of the vehicle).

**NOTE!** Underneath the whole area of the Laser Scanner, the body of the vehicle needs to be plane and tough in order to level the Laser Scanner after the mounting (also refer to section [2.1.2\)](#page-6-1)!

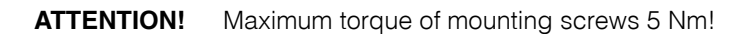

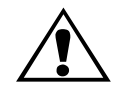

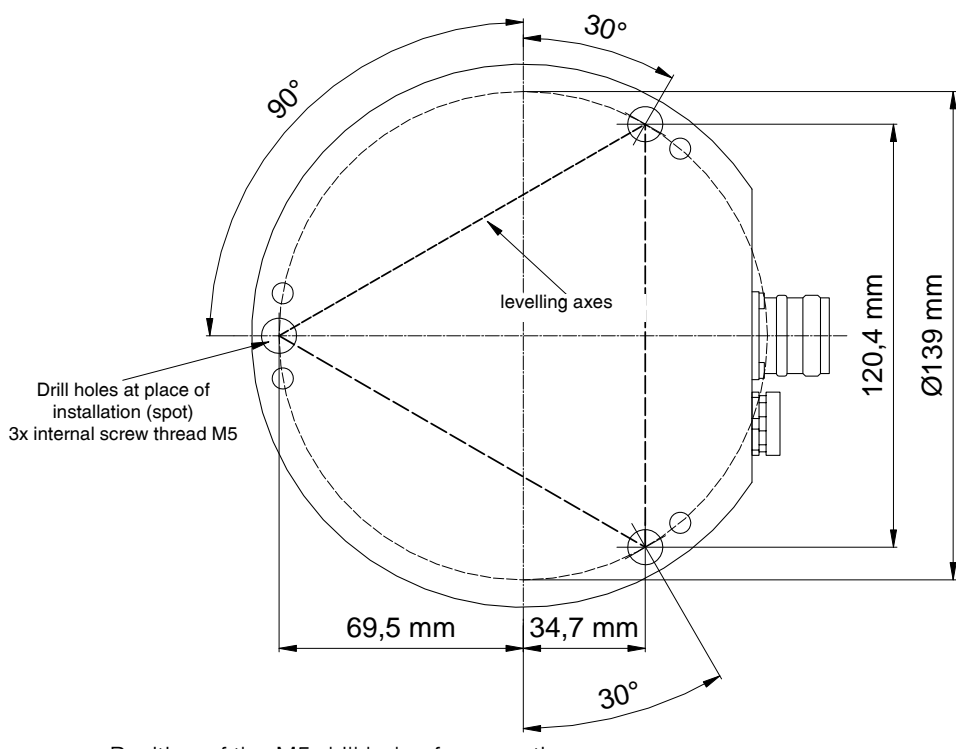

<span id="page-5-4"></span><span id="page-5-2"></span>**Figure 2** Position of the M5 drill holes for mounting

Mount the Laser Scanner in the drill holes using M5 screws. Refrain from tightening the screws, since there must remain a gap between the Laser Scanner and the place where it is mounted for the Laser Scanner to be levelled later on (also refer to [Figure 5](#page-7-0)  [on page 8](#page-7-0)).

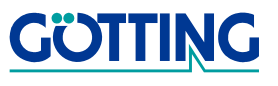

### <span id="page-6-4"></span><span id="page-6-0"></span>**2.1.1 Output Height of the Laser Beam**

<span id="page-6-6"></span>In order to be able to determine the correct height of the reflecting marks, it is essential to know the exact height at which the laser beam rotates. This height is exactly 125 mm above the bottom line of the Laser Scanner (refer to [Figure 3\)](#page-6-2).

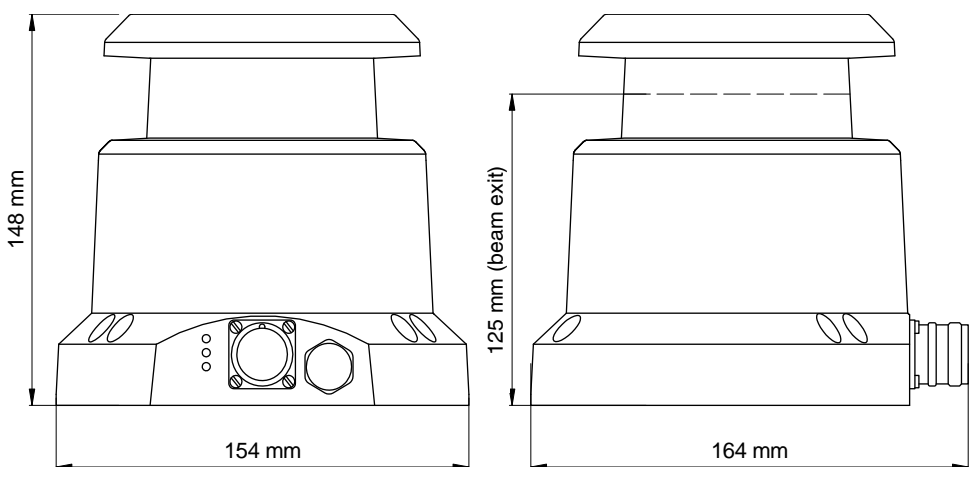

<span id="page-6-2"></span>**Figure 3** Casing dimensions / Output height of the laser beam

### <span id="page-6-5"></span><span id="page-6-1"></span>**2.1.2 Levelling the Laser Scanner**

Following the mounting of the Laser Scanner it needs to be levelled in order to assure that the laser beam rotates on the correct level. For this purpose it is essential that the Laser Scanner is supplied with power and that the interface is read out.

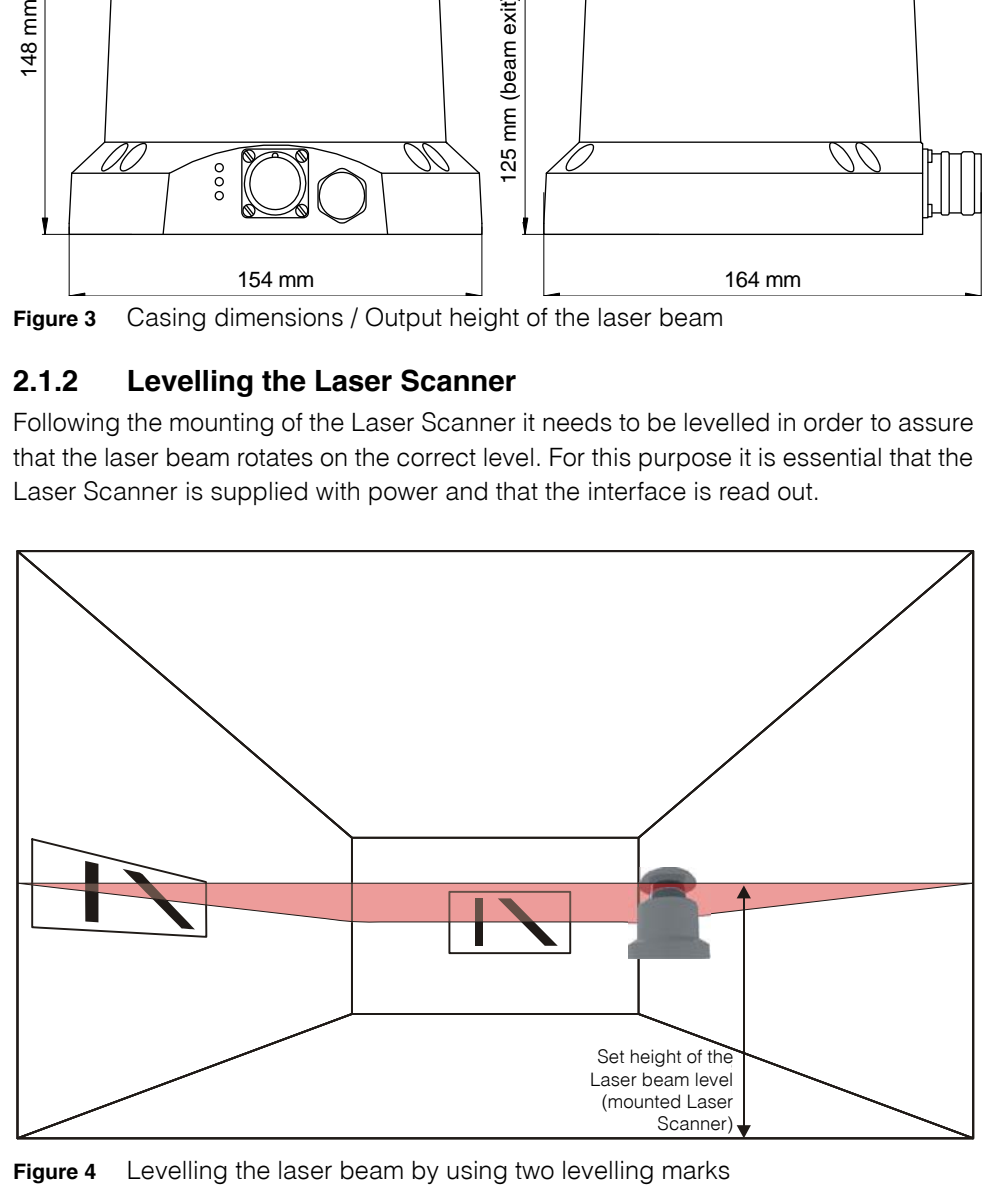

<span id="page-6-3"></span>

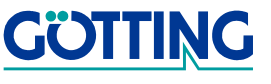

For tightening and levelling the laser scanner casing has four M5 threads and three drill holes for M5 screws.

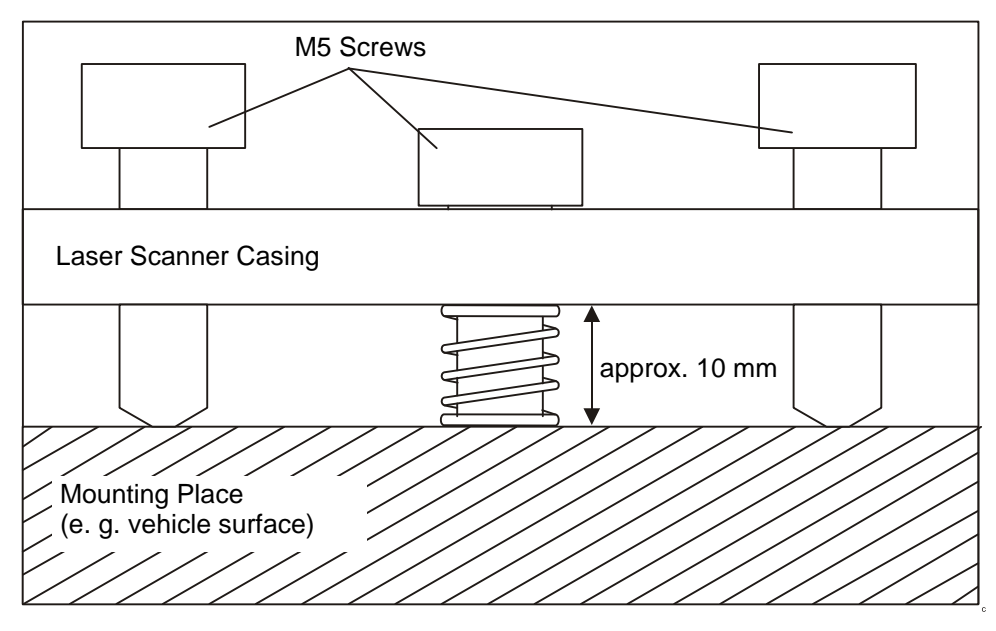

<span id="page-7-0"></span>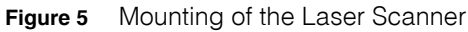

Levelling the sensor is done by the three-point adjuster of the casing. The edges of an imaginary triangle of which the M5 screws are the corners form the levelling axes.

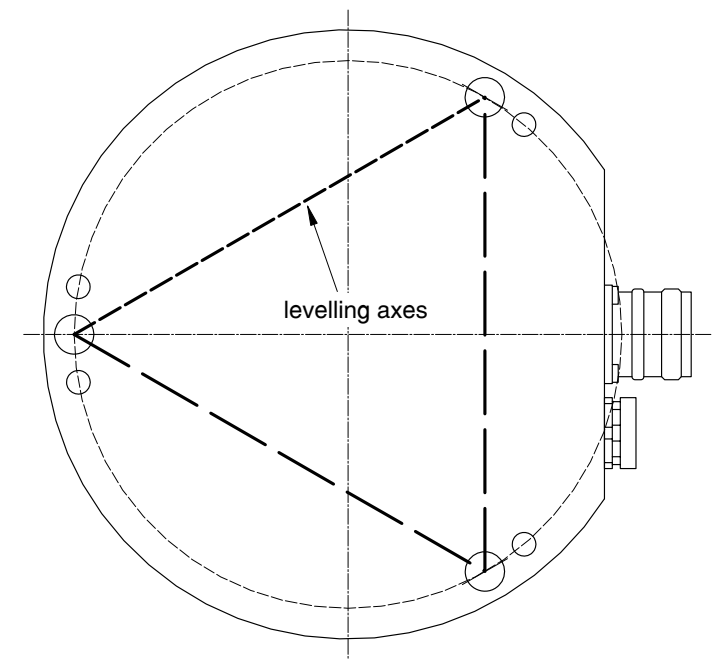

<span id="page-7-1"></span>**Figure 6** Levelling the Laser Scanner using the M5 screws

If an M5 screw is tightened, the sensor's axis leans towards the direction of this screw (over the levelling axis being located on the opposite side of the screw).

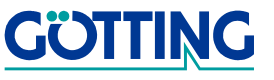

<span id="page-8-2"></span>**Figure 7** Levelling mark including indication of the set height (for setup)

To level the Laser Scanner to its set height it is necessary to have two levelling marks. Mounting them is a lot easier if they are provided with according markings of the desired height.

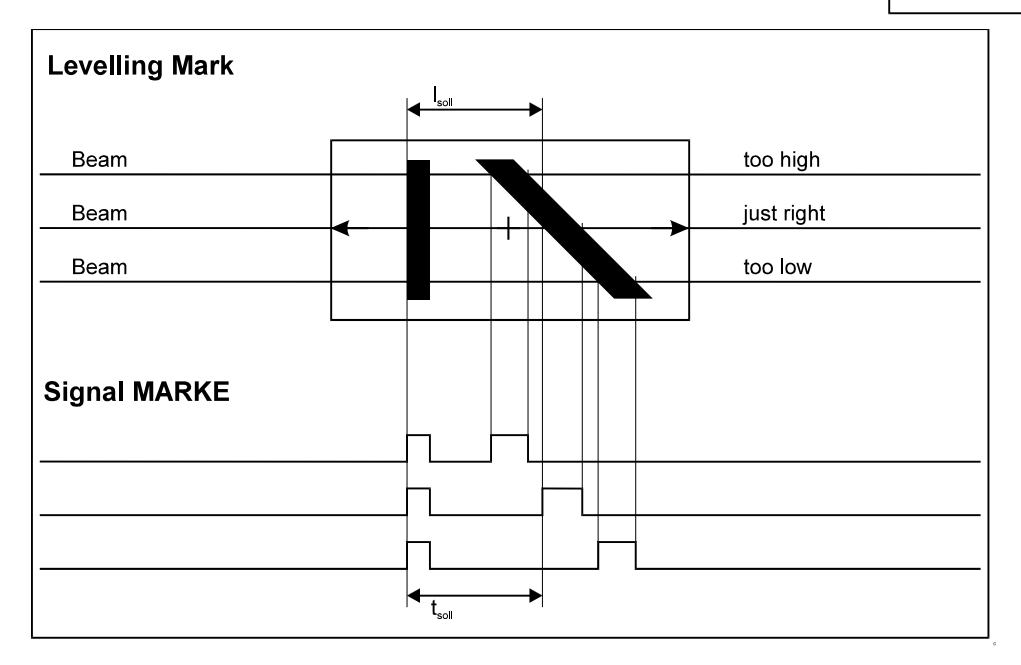

<span id="page-8-3"></span>**Figure 8** Comparison of three possible levels of the laser beam during levelling (shown is one of the two marks)

Use the service program LST (see chapter [3.1 on page 22](#page-21-2)) to analyze the scanner readings of the levelling mark.

### <span id="page-8-0"></span>**2.2 Electrical Interface**

#### <span id="page-8-5"></span><span id="page-8-1"></span>**2.2.1 Pin Assignment of M23-Socket on the Equipment**

Subsequent to the following explanations you will find a table with the connector pin assignment.

#### **Explanations**

<span id="page-8-7"></span><span id="page-8-6"></span><span id="page-8-4"></span>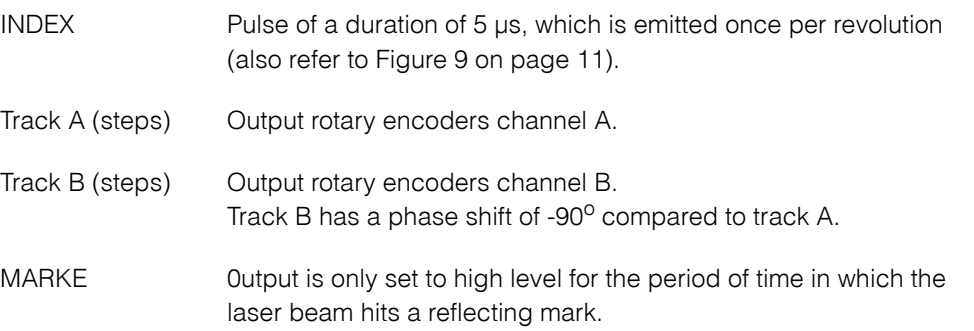

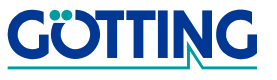

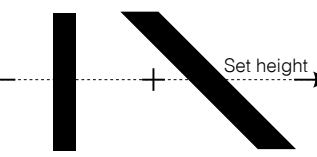

IRQ Each time an INDEX pulse or a slope is set in MARKE a pulse with a duration of 5 μs is generated in this output.

Enable Motor This input must have a level of +24 V to enable the laser scanner motor. Otherwise the motor is switched off.

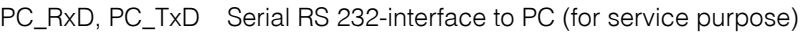

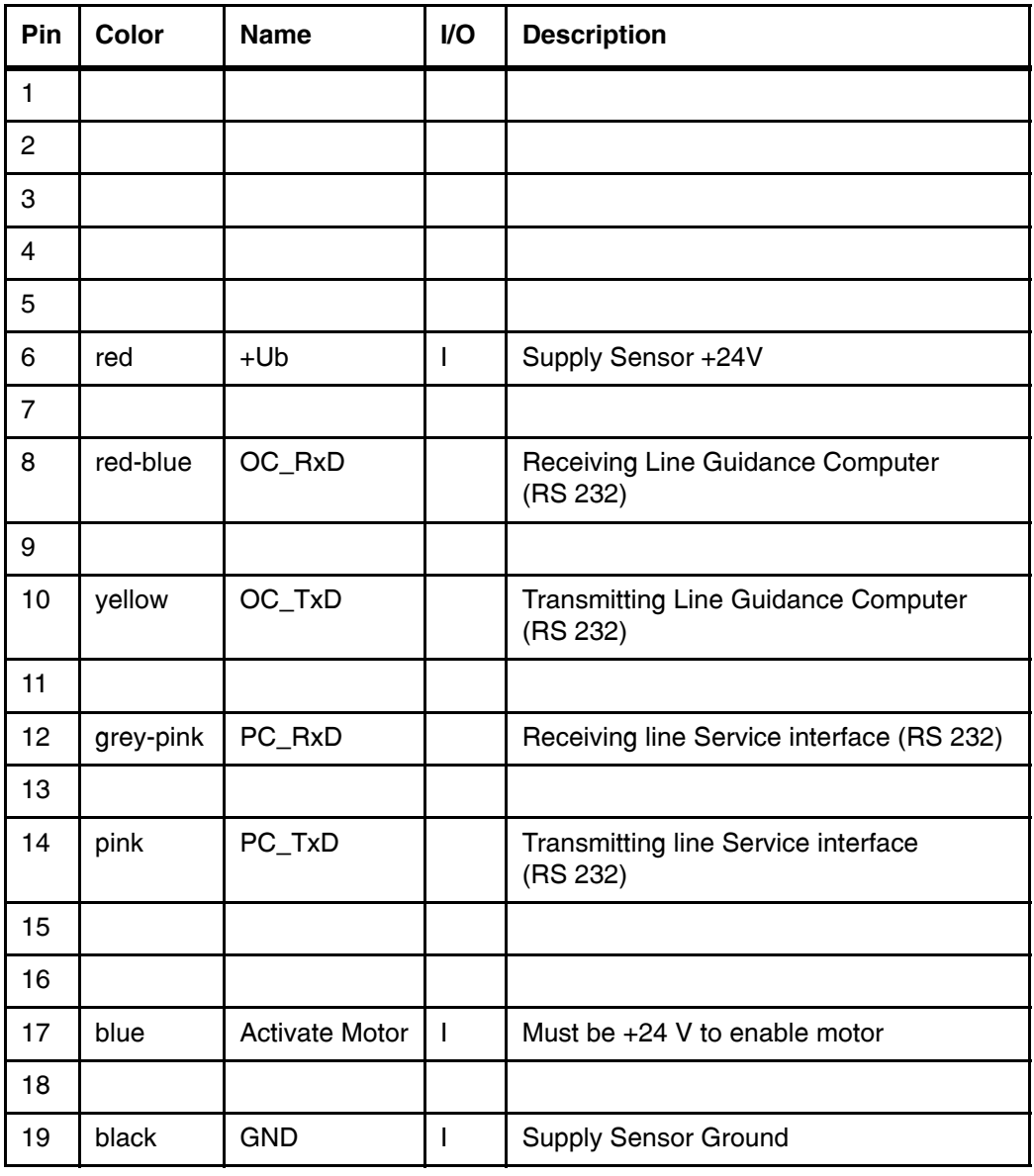

<span id="page-9-0"></span>**Table 1** Pin assignment

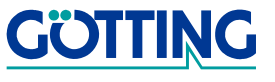

### <span id="page-10-0"></span>**2.2.2 Output Signals Time Diagrams**

<span id="page-10-6"></span>The most important signals are explained in the following diagram.

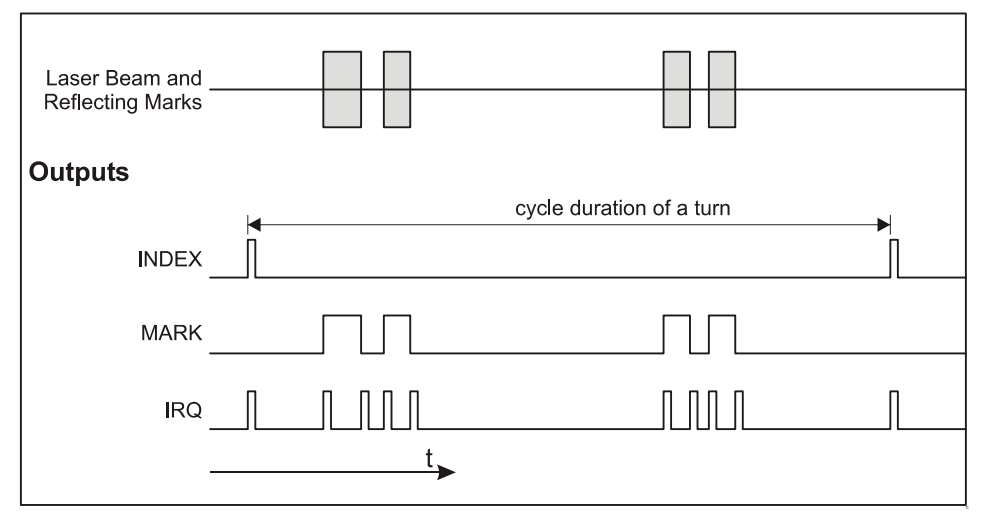

<span id="page-10-2"></span>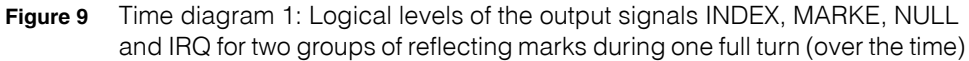

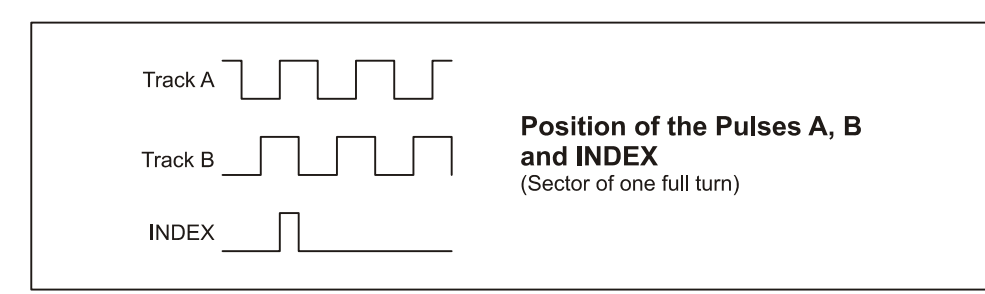

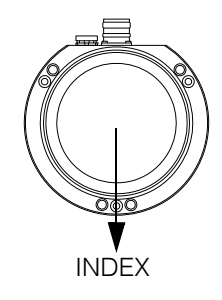

<span id="page-10-3"></span>**Figure 10** Time diagram 2: Position of the track pulses / position of the INDEX pulse

### <span id="page-10-1"></span>**2.3 Signification of LEDs on the Equipment**

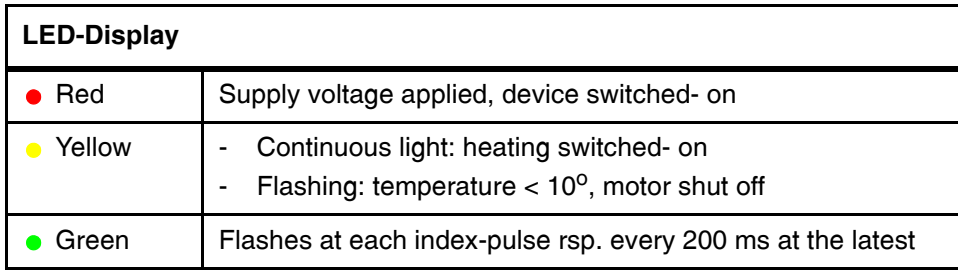

<span id="page-10-5"></span><span id="page-10-4"></span>**Table 2** Signification of LEDs

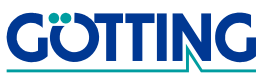

### <span id="page-11-1"></span><span id="page-11-0"></span>**2.4 Reflecting Tags**

In order to use the Laser Scanner according to its intended purpose, reflecting marks are essential. They may be self produced, according to the signals needed. Important is a good contrast between mark and background and highly reflecting beacons.

<span id="page-11-2"></span>**NOTE!** While determining the size of the reflecting marks, please note, that the height of the laser beam may vary depending on the load of the vehicle and on the bumpiness of the ground!

The Laser Scanner has been tested with reflective marks made from the material **FD 1403** by the company Reflexite. This self-adhesive material is available on rolls in different widths:

- $\div$  25 mm x 45.7 m
- 50 mm x 45,7 m

For further information please refer to the Reflexite homepage at [http://www.reflexi](http://www.reflexite.eu)[te.eu/.](http://www.reflexite.eu)

### <span id="page-12-0"></span>**2.5 Reflecting Tag Codes**

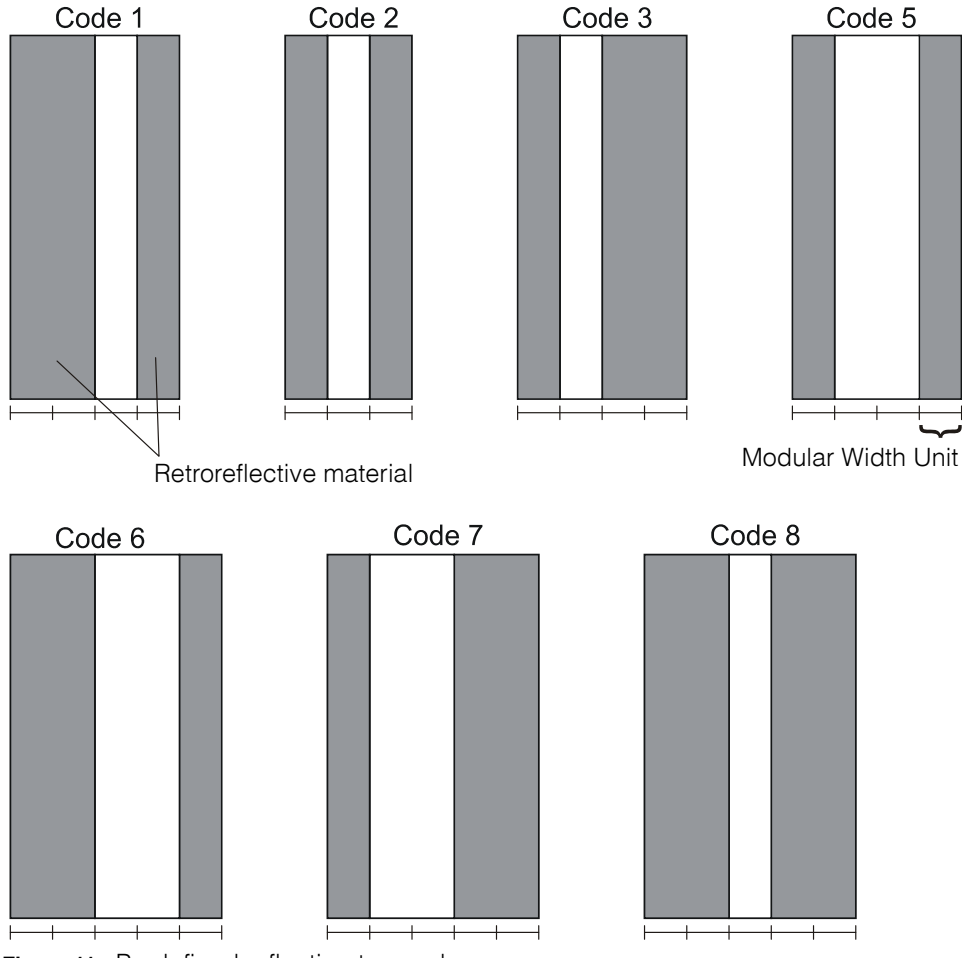

<span id="page-12-1"></span>**Figure 11** Predefined reflecting tag codes

The total width of the retroreflective surface as well as the width of the gap between retroreflective surfaces may be selected arbitrarily. Only the width - proportion between retroreflective stripes and gaps (the modular width units) on each tag has to be observed.

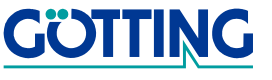

### <span id="page-13-0"></span>**2.6 Interface to the Guidance Computer**

#### <span id="page-13-1"></span>**2.6.1 Communication Parameters**

Die Kommunikation wird über eine RS232 Schnittstelle unter Verwendung der Signale TxD, RxD und Signalmasse durchgeführt.

Die Kommunikationsparameter lauten: Baudrate einstellbar, 8 Datenbits, keine Parität, 1 Stopbit

#### <span id="page-13-2"></span>**2.6.2 Telegram Structure**

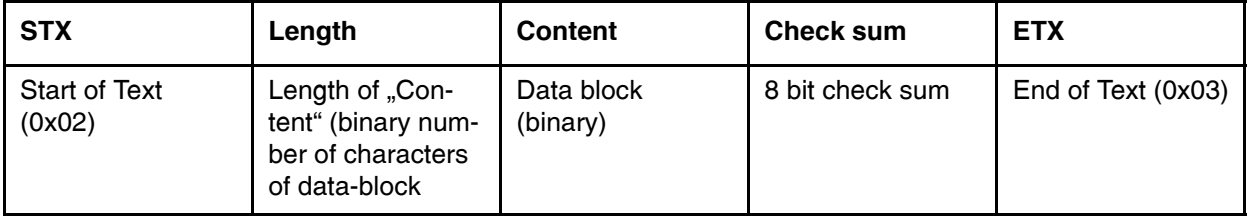

<span id="page-13-5"></span>**Table 3** [Telegram Structure](#page-13-2)

The check-sum is is calculated by combining the data contained in the data-block using a XOR-operation.

#### <span id="page-13-3"></span>**2.6.2.1 "Content"**

Abbreviations used in the following description:

AGV = Automated Guided Vehicle

GC = Guidance Computer of the AGV

The "Content" - part of the telegram has the following make-up:

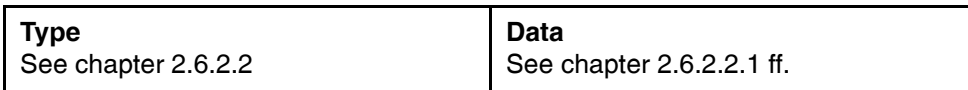

<span id="page-13-6"></span>Table 4 Structure of the "Content" - part of the telegram

#### <span id="page-13-4"></span>**2.6.2.2 Telegram types**

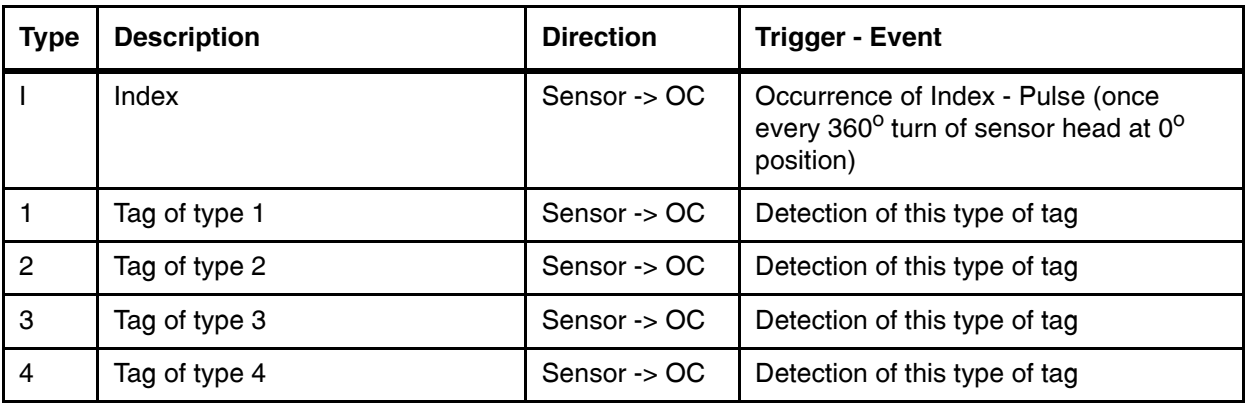

<span id="page-13-7"></span>**Table 5** Telegram types (part 1 of 2)

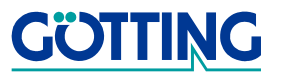

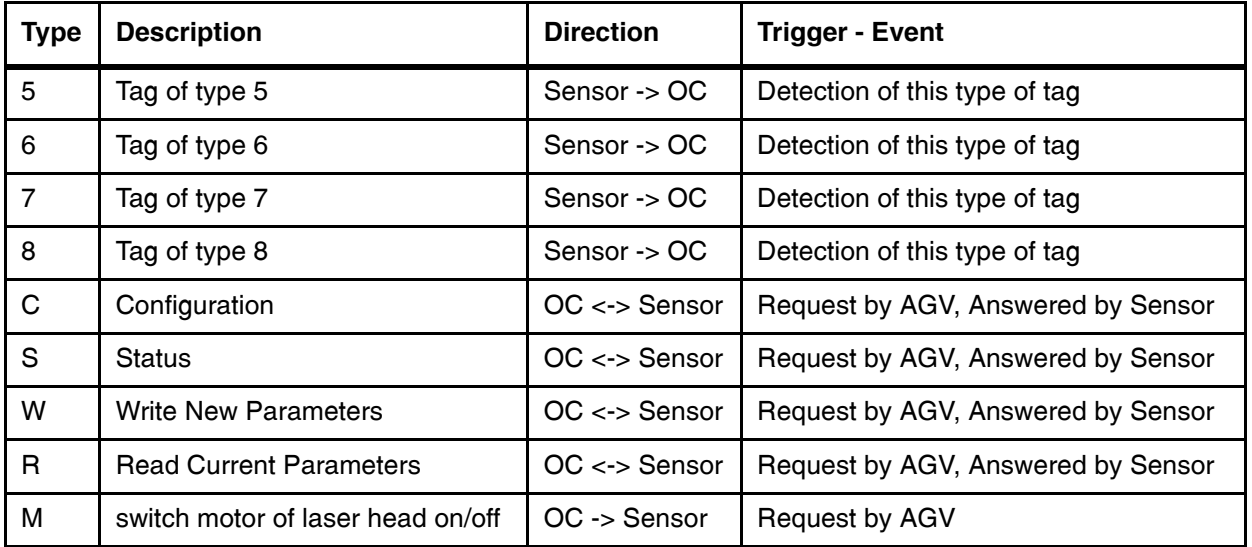

**Table 5** Telegram types (part 2 of 2)

#### <span id="page-14-0"></span>**2.6.2.2.1** "Index" - Telegram "I"

This telegram does not contain any additional data and indicates the 0 position of the sensor head at each 360° turn.

#### <span id="page-14-1"></span>**2.6.2.2.2** Tag telegrams "1" to "8"

Data:

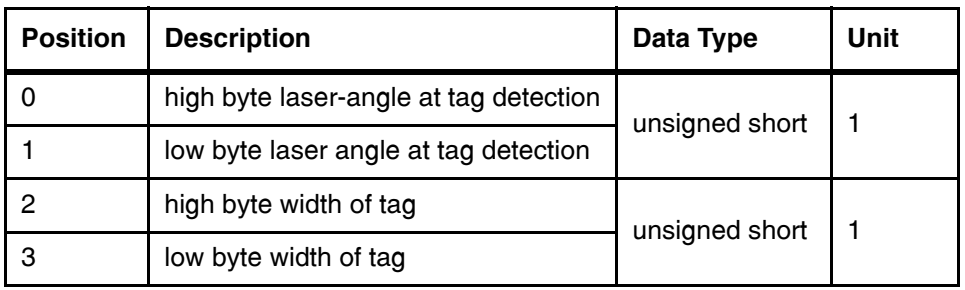

<span id="page-14-3"></span>Table 6 Make-up of "tag" - telegrams

#### <span id="page-14-2"></span>**2.6.2.2.3** .Configuration" - Telegram "C"

**-** OC -> Sensor: Requesting configuration data, contains no data

**-** Sensor -> OC: Answering Request by sending configuration data

Data:

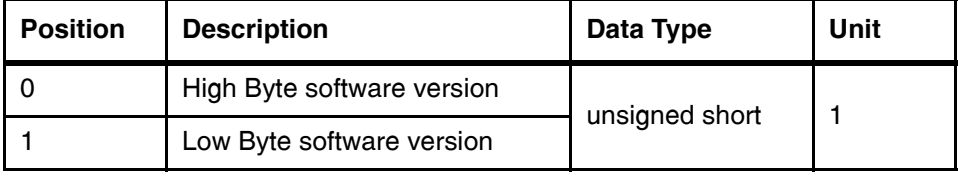

<span id="page-14-4"></span>Table 7 Make -up of "configuration" telegram "C"

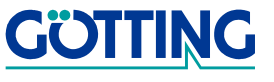

#### <span id="page-15-0"></span>**2.6.2.2.4** "Status" - Telegram "S"

- **-** OC -> Sensor: Requesting status information, contains no data
- **-** Sensor -> OC: Answering Request by sending status data

#### Data:

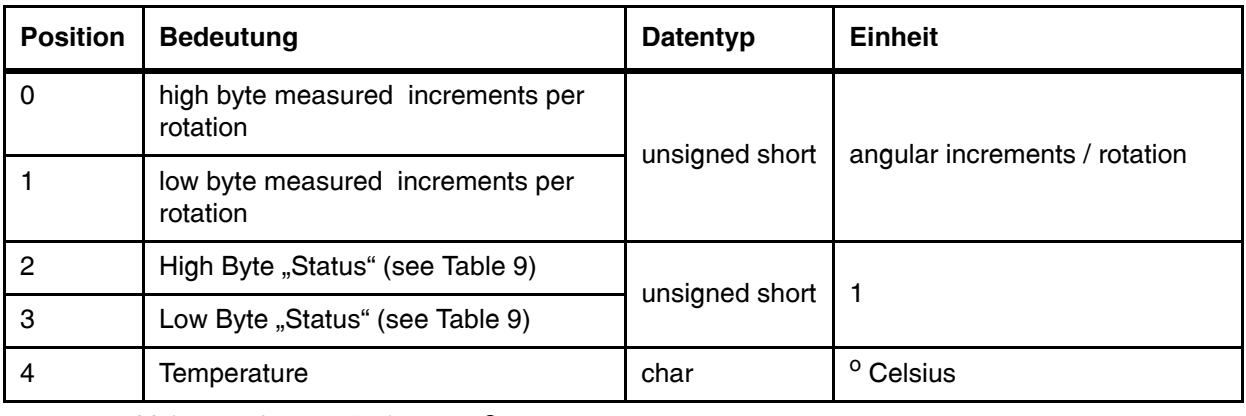

<span id="page-15-2"></span>Table 8 Make-up of "status" telegram "S"

### **Explanation of "Status" parameter (Position 2 and 3) in telegram "S" ([Table 8\)](#page-15-2):**

<span id="page-15-1"></span>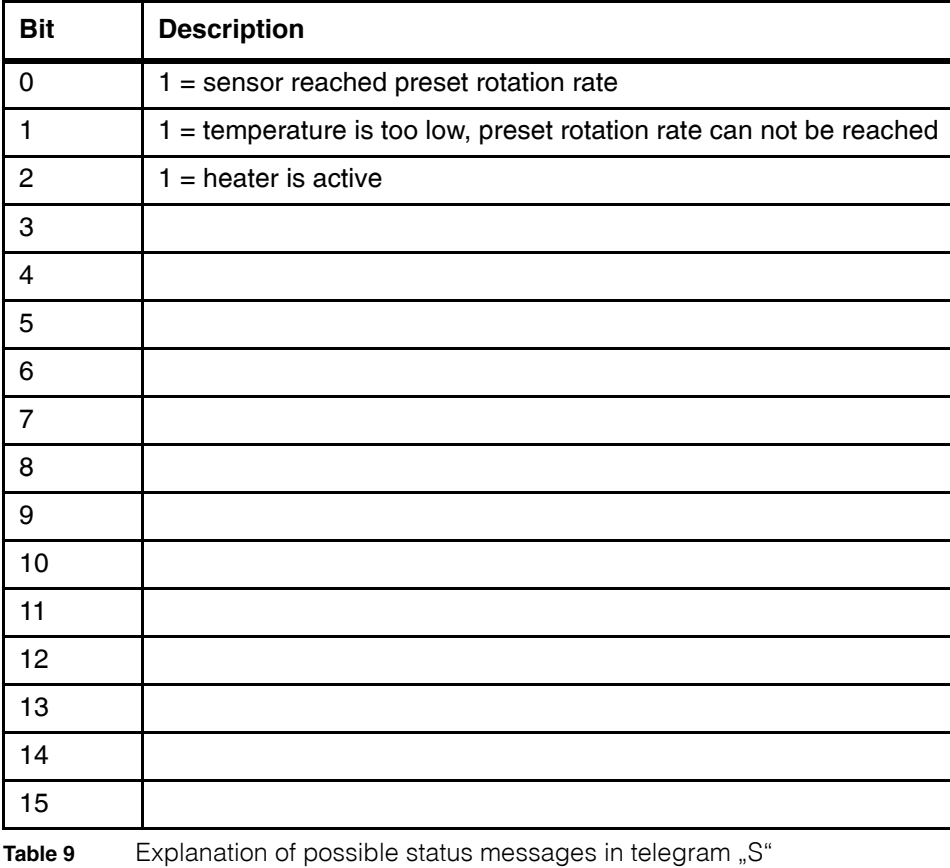

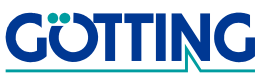

#### <span id="page-16-0"></span>**2.6.2.2.5** "Write" - Telegram "W"

**-** OC -> Sensor: command to sensor update using this new set of parameters

#### Data:

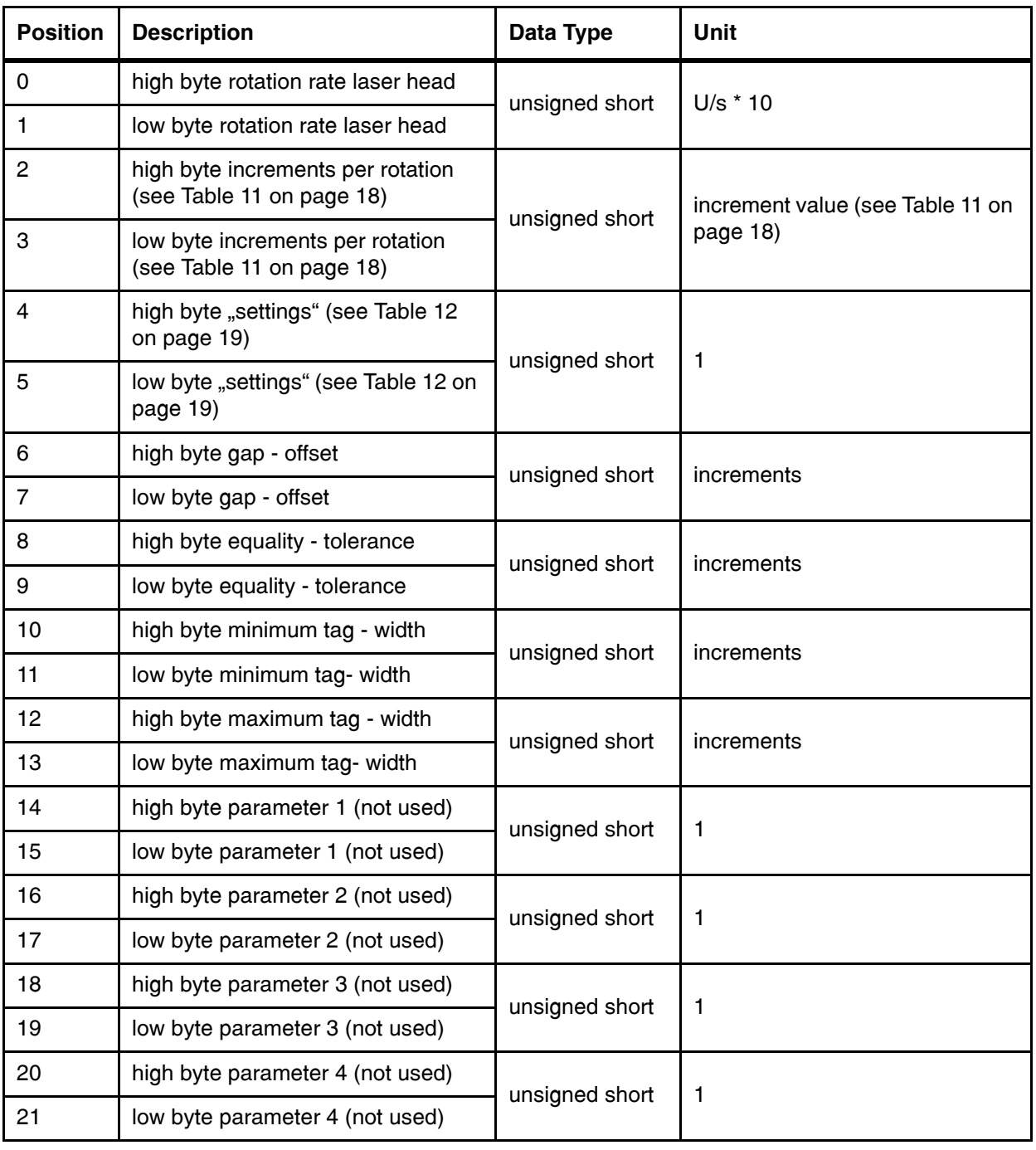

<span id="page-16-1"></span>Table 10 Make-up of "write" telegram "W" from GC to sensor (part 1 of 2)

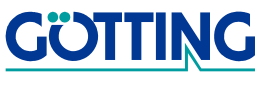

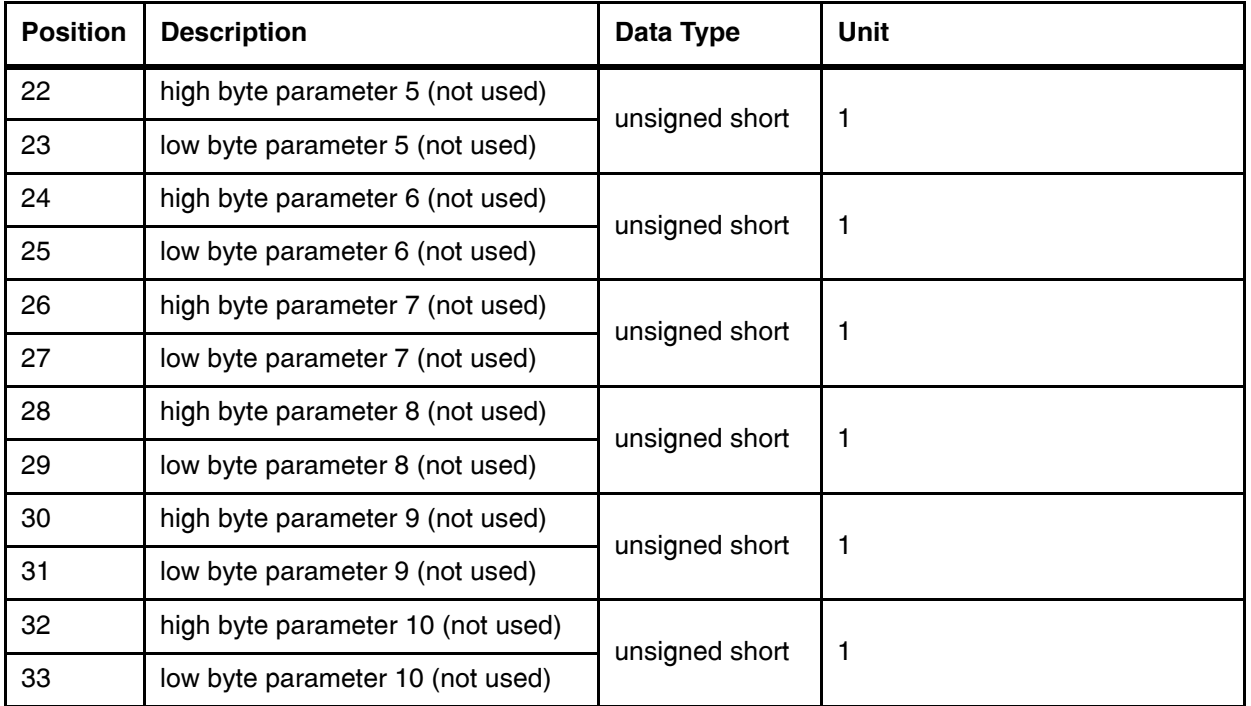

**Table 10** Make-up of "write" telegram "W" from GC to sensor (part 2 of 2)

#### **Explanation of some parameters:**

Please see also the sectio[n Filter - Parameter for the Tag - Decoding Functionality on](#page-22-0)  [page 23](#page-22-0).

*"Rotation rate laser head""(Position 0 and 1)* Example: Value 60 equals 6 rotations / second

*"Increments per Rotation" (Position 2 and 3)*:

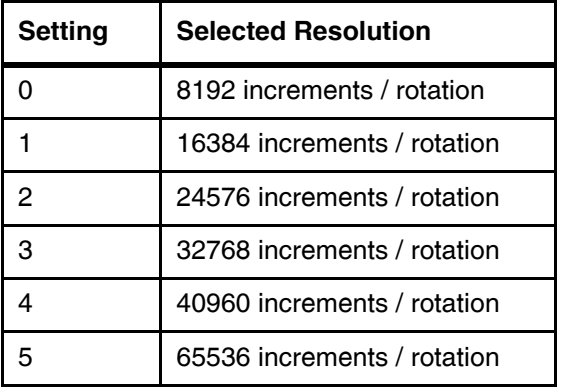

<span id="page-17-0"></span>Table 11 Explanation of "Increments per rotation" in telegram "W"

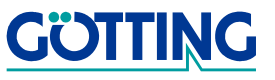

*"Settings" (Position 4 and 5)*:

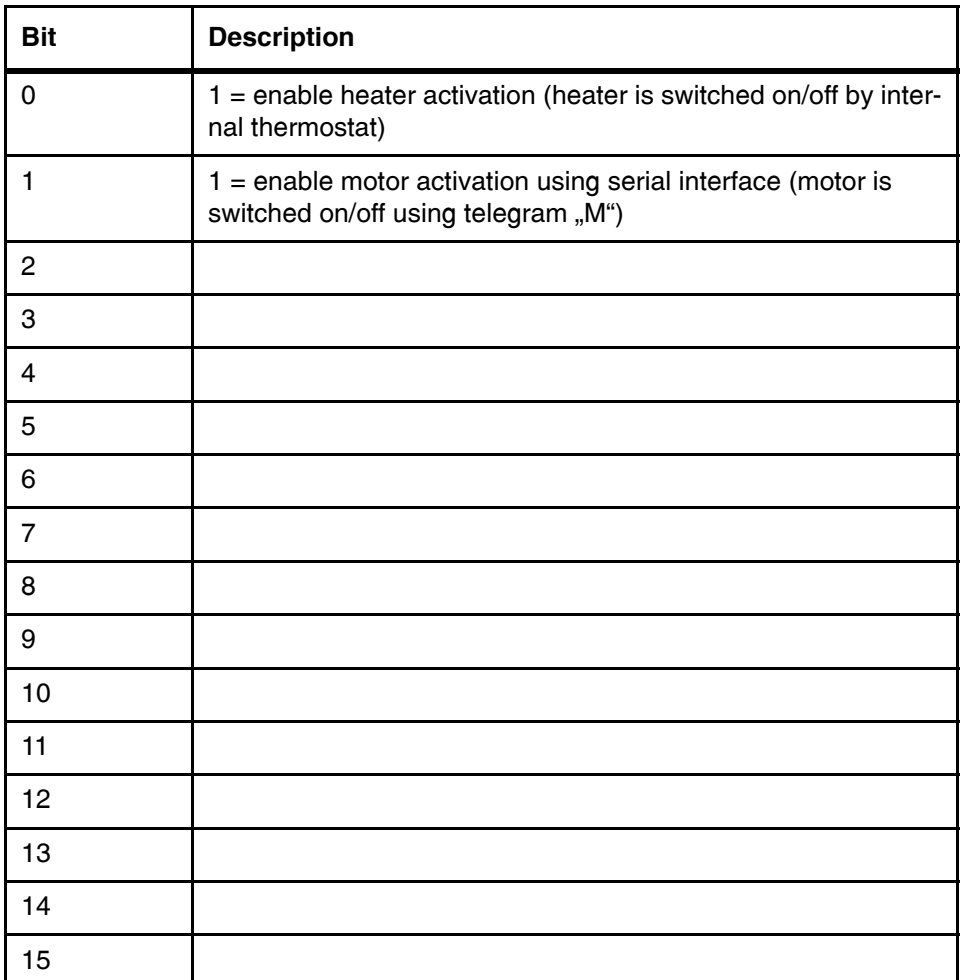

<span id="page-18-0"></span>**Table 12** Explanation of "Settings" (position 4 and 5) in telegram "W"

**-** Sensor -> GC: acknowledgment *results of attempt to update using new set of parameter*

Data:

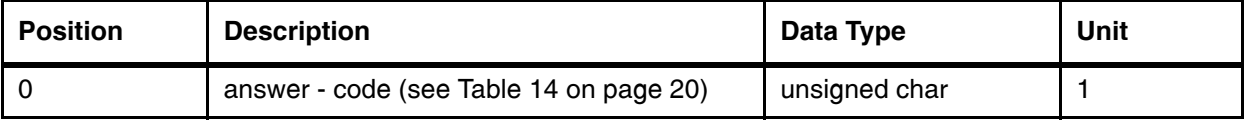

<span id="page-18-1"></span>**Table 13** makeup of "write" telegram "W" from sensor to GC

Explanation of *answer-code* (Position 0):

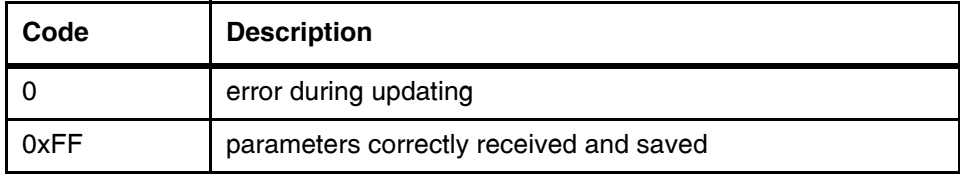

<span id="page-19-2"></span>**Table 14** Explanation of "Increments per rotation" in telegram "W"

#### <span id="page-19-0"></span>**2.6.2.2.6** "Read" - Telegram "R"

- **-** GC -> Sensor: Requesting current set of parameters, no data
- **-** Sensor -> GC: answering request by sending currently saved set of parameters to GC, data structure same as explained in chapter [2.6.2.2.5 "Write" - Telegram "W" on page 17](#page-16-0)

#### <span id="page-19-1"></span>**2.6.2.2.7 "Motor" - Telegram "M"**

**-** GC -> Sensor: command to switch motor on/off

Daten:

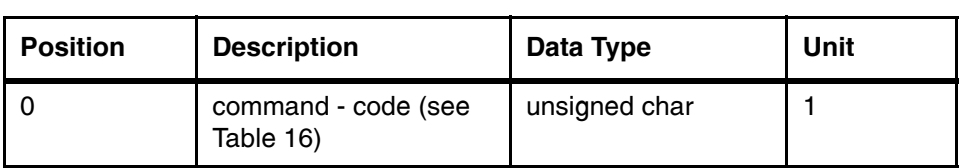

<span id="page-19-4"></span>Table 15 Make-up of "Motor" telegram "M"

Explanation of "command-code" (Position 0) in telegram "M" ([Table 15](#page-19-4)):

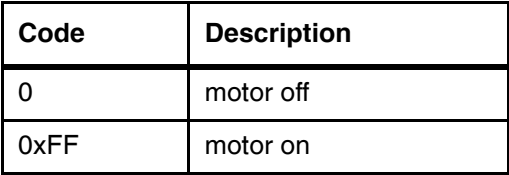

<span id="page-19-3"></span>**Table 16** Explanation of "command - code" in telegram "M"

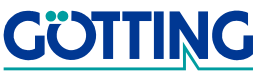

#### <span id="page-20-0"></span>**2.6.3 Examples**

#### <span id="page-20-1"></span>**2.6.3.1 Example 1: Telegram "Index"**

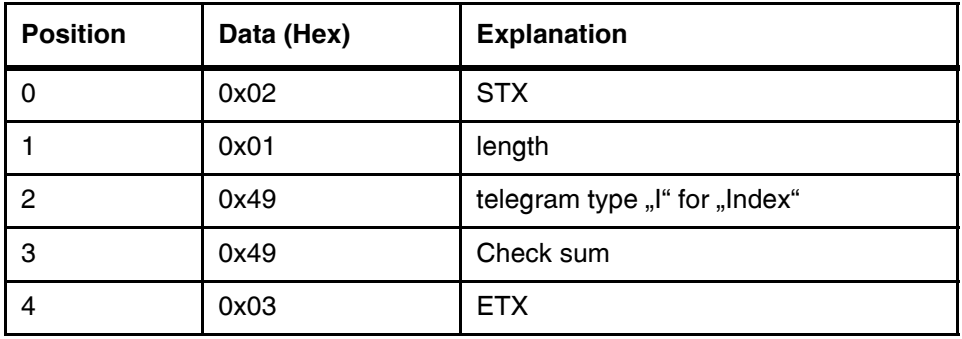

<span id="page-20-3"></span>Table 17 Example 1: telegram "Index"

#### <span id="page-20-2"></span>**2.6.3.2** Example 2: Telegram "Tag of type 2"

**-** laser-angle at tag detection: 7996 (hex) = 31126 (decimal) increments

**-** tag width: 75 (hex) = 117 (decimal) increments

- **Position** | Daten (Hex) | Bedeutung 0 0x02 STX 1 0x05 length 2 0x32 belogram type "tag of type 2" (ASCII "2") 3 0x79 high byte laser angle at tag detection 4 0x96 low byte laser angle at tag detection 5 0x00 high byte width of tag 6 0x75 low byte width of tag 7 0xA8 check sum (see below) 8 | 0x03 | ETX
- <span id="page-20-4"></span>**Table 18** Example 2: telegram "Tag of type 2"

Explanation on calculation of the check - sum:

0x32 XOR 0x79 XOR 0x96 XOR 0x00 XOR 0x75 = 0xA8

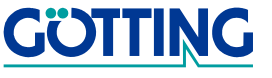

## <span id="page-21-0"></span>**3 Software**

### <span id="page-21-4"></span><span id="page-21-2"></span><span id="page-21-1"></span>**3.1 LST Service programme**

This software is for diagnosis and paramterization of the Laser Scanner

#### **System requirements**

- Microsoft Windows version 95 and higher
- A free serial RS 232 interface

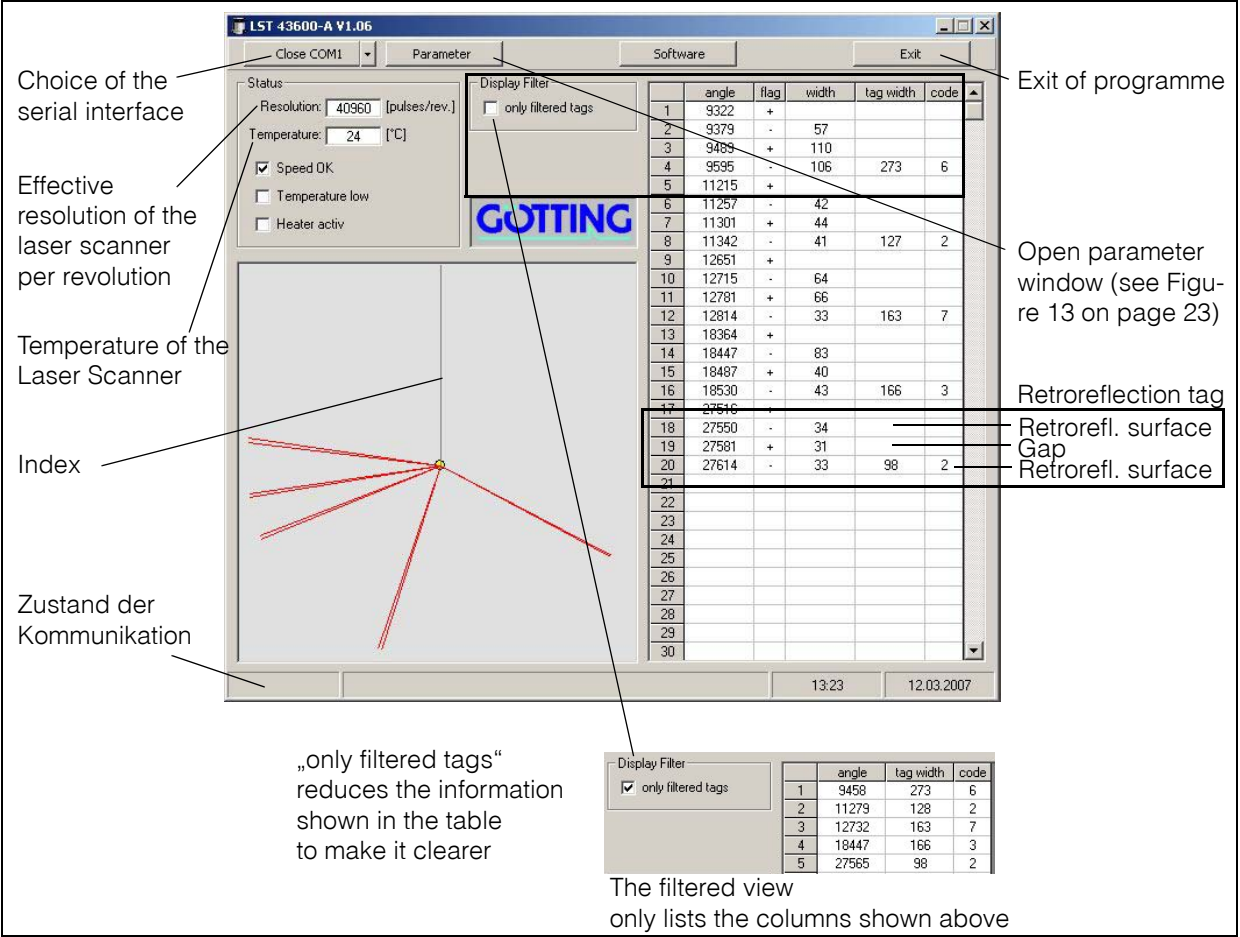

<span id="page-21-3"></span>**Figure 12** [LST Service programme](#page-21-1)

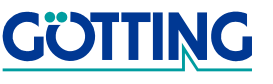

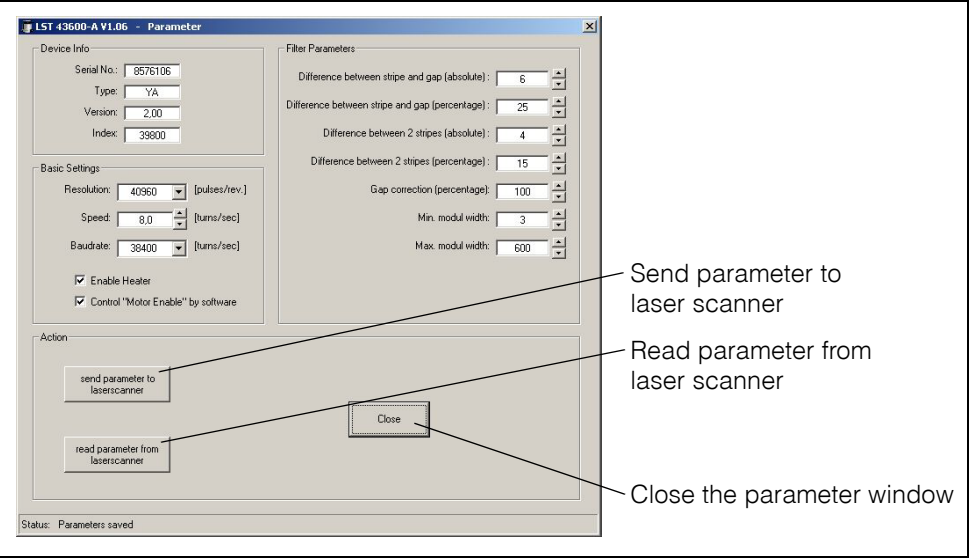

<span id="page-22-1"></span>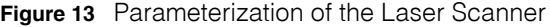

<span id="page-22-3"></span><span id="page-22-2"></span>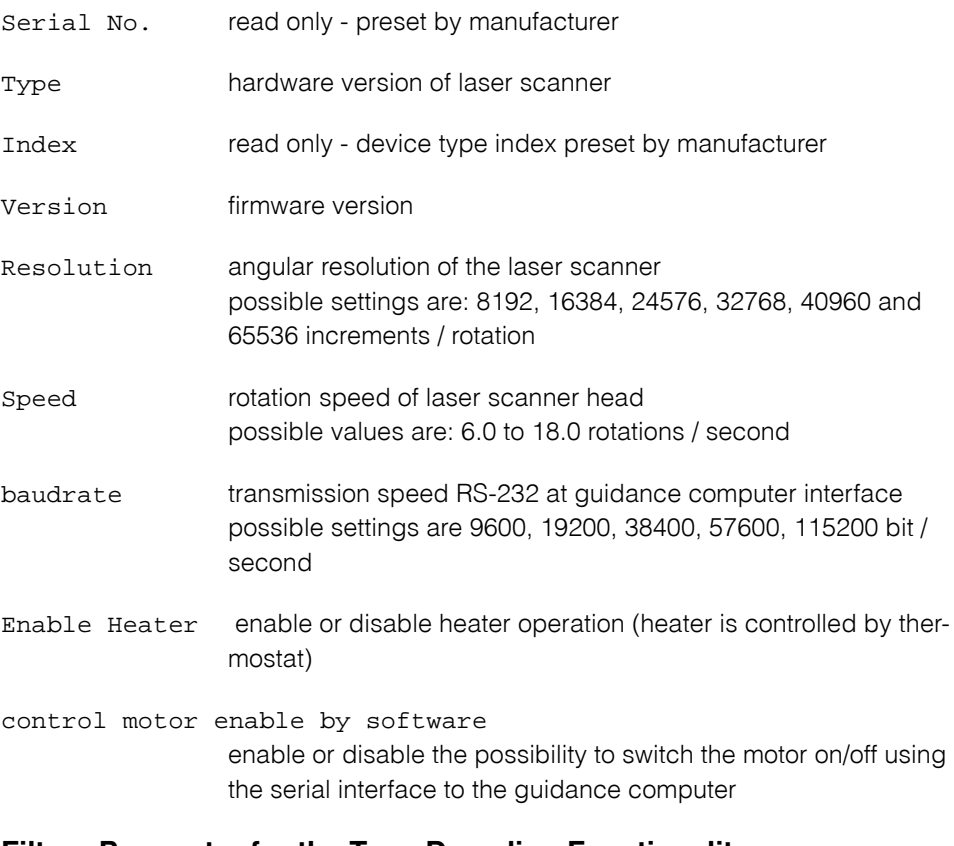

### <span id="page-22-0"></span>**Filter - Parameter for the Tag - Decoding Functionality**

difference between stripe and gap [absolute]

Maximum allowable difference between the width of the first retroreflective stripe of a tag and the gap between retroreflective stripes on that tag in absolute increments.

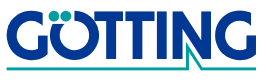

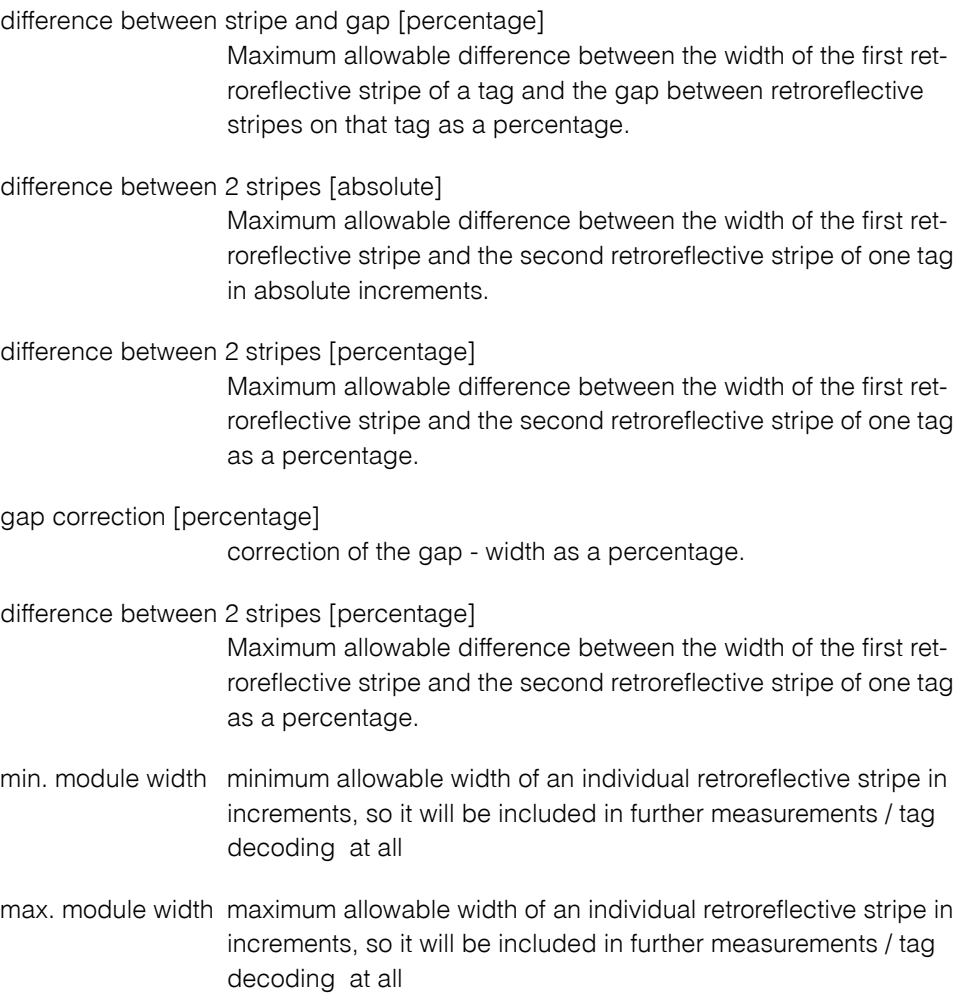

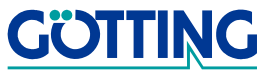

### <span id="page-24-3"></span><span id="page-24-0"></span>**3.2 Software Update**

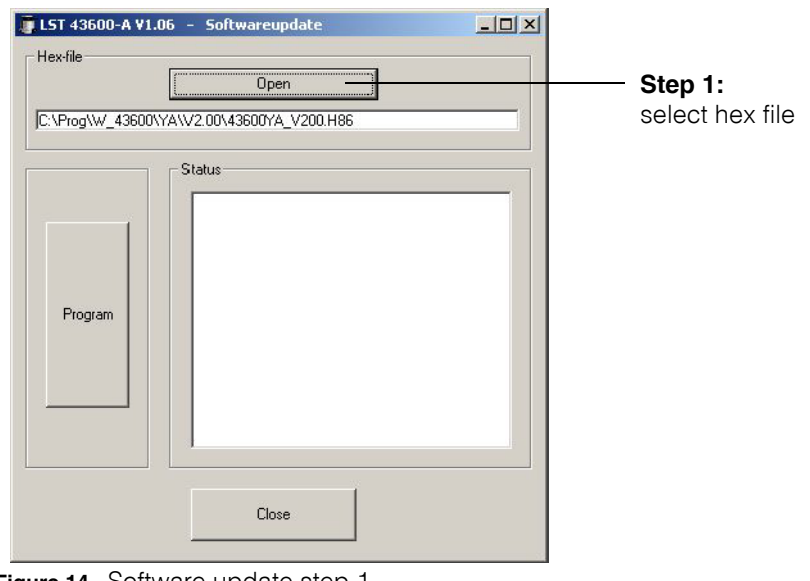

<span id="page-24-1"></span>**Figure 14** Software update step 1

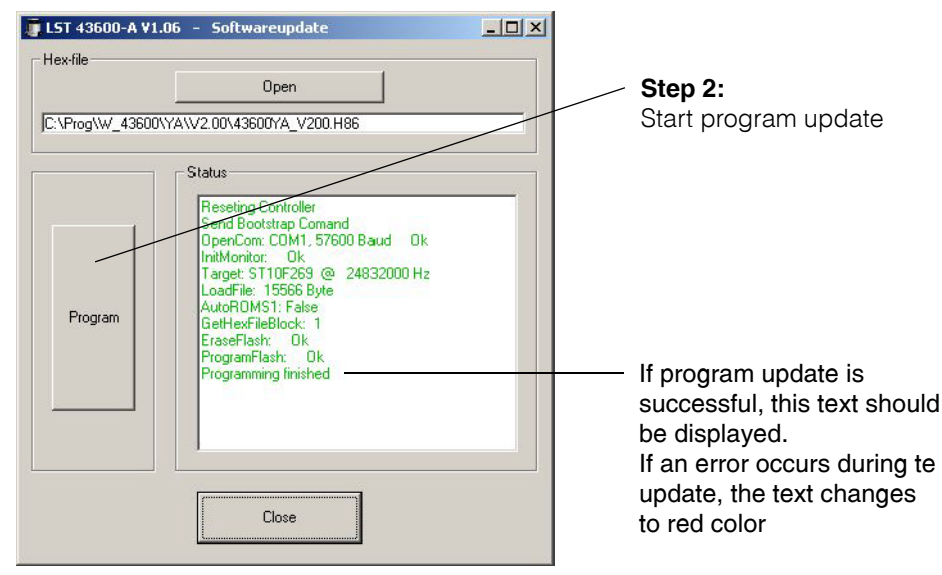

<span id="page-24-2"></span>**Figure 15** Software update step 2

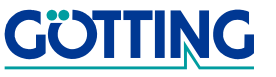

## **Technical Data [HG 43600YA](#page-0-1)**

## <span id="page-25-0"></span>**4 Technical Data**

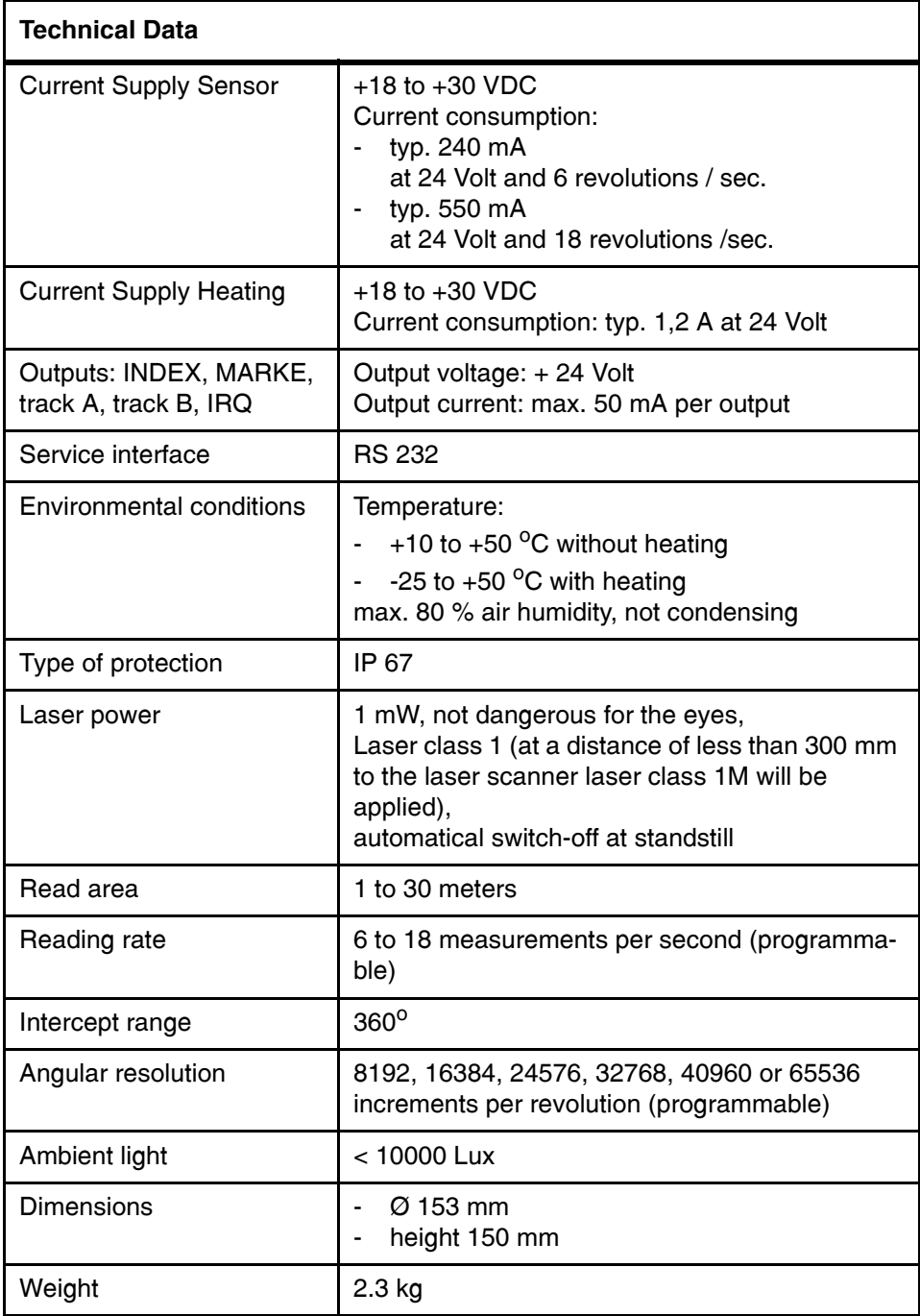

<span id="page-25-2"></span><span id="page-25-1"></span>**Table 19** [Technical Data](#page-25-0) of the Laser Scanner

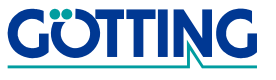

## List of Figures **[HG 43600YA](#page-0-1)**

## <span id="page-26-0"></span>**5 List of Figures**

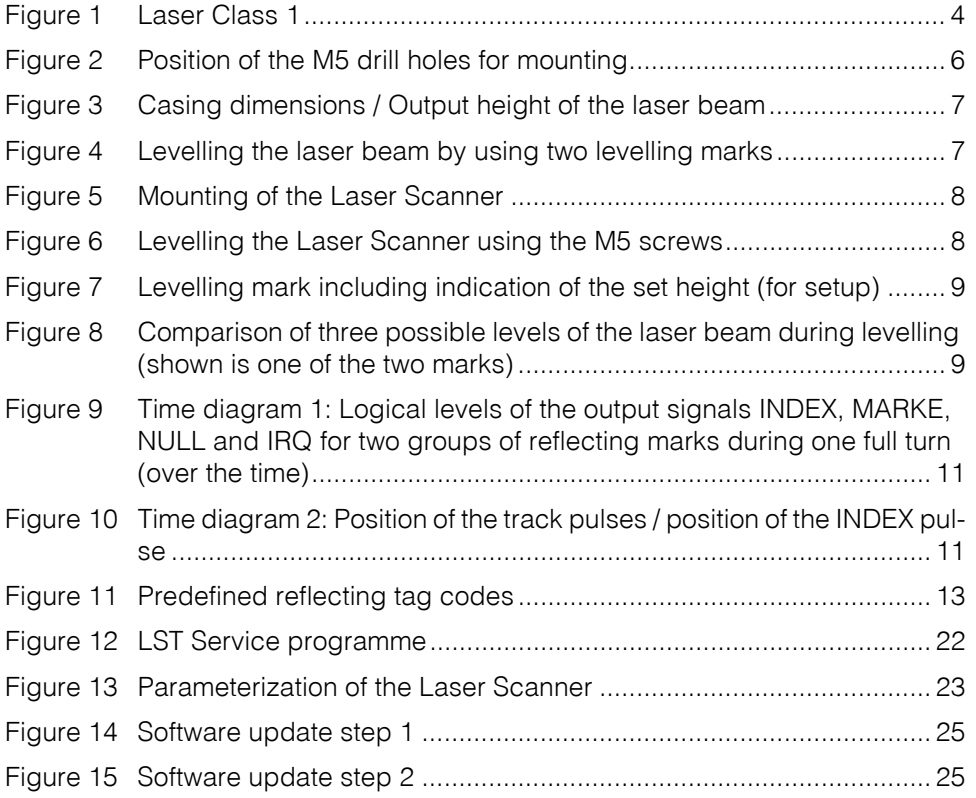

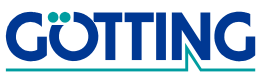

## **List of Tables [HG 43600YA](#page-0-1)**

## <span id="page-27-0"></span>**6 List of Tables**

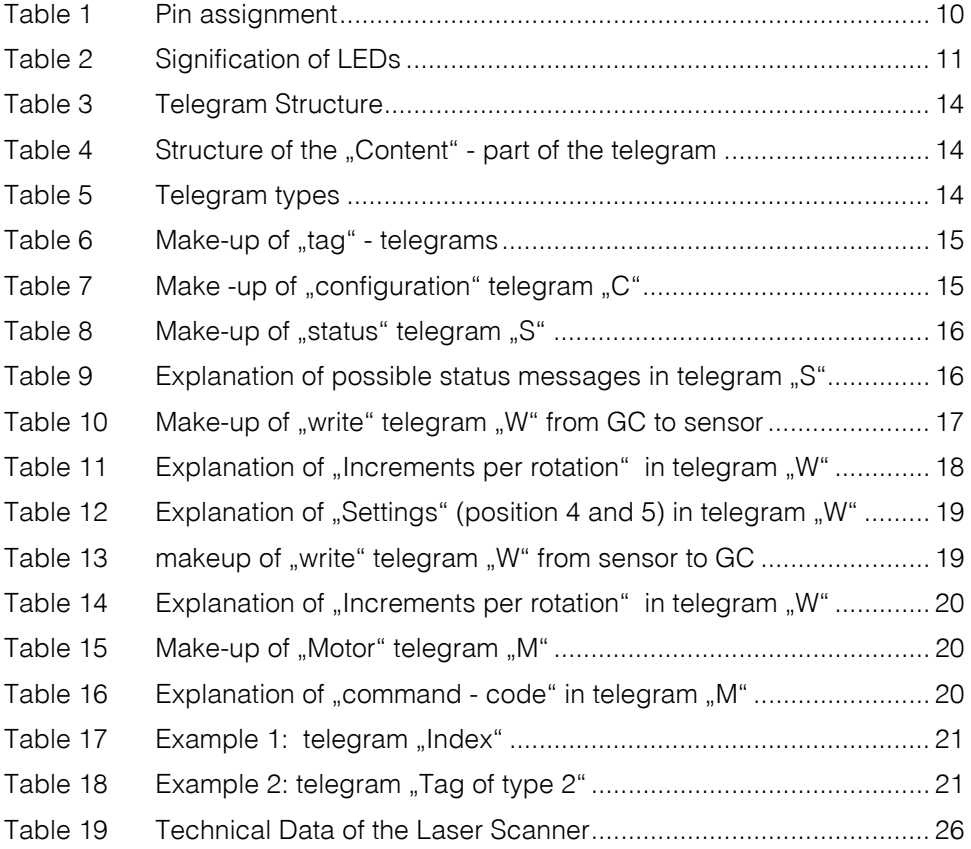

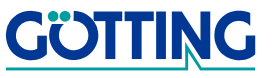

## <span id="page-28-0"></span>**7 Index**

### A

accuracy of the position [4](#page-3-5)

## C

Company names [31](#page-30-4) Copyright [31](#page-30-5)

## E

Exclusion of Liability [31](#page-30-6)

## G

guiding vehicles [4](#page-3-6)

### I

Index pulse [9](#page-8-4)

## L

laser output height [7](#page-6-4) screen [4](#page-3-7) undisturbed operation [4](#page-3-8) laser class 1 [4](#page-3-9) LEDs [11](#page-10-5) levelling [7](#page-6-5) LST [22](#page-21-4)

### M

Mounting [6](#page-5-3) mounting drill holls [6](#page-5-4)

## P

pin assignment [9](#page-8-5) Positioniergenauigkeit [5](#page-4-1)

## R

reflecting marks [7](#page-6-6) Reflexmarken Material [12](#page-11-2) Resolution [23](#page-22-2) rotational speed [23](#page-22-3)

## S

service programme [22](#page-21-2) signals [11](#page-10-6) software update [25](#page-24-3)

## T

technical data [26](#page-25-2) Track A [9](#page-8-6) Track B [9](#page-8-7) trade marks [31](#page-30-7)

## **Index [HG 43600YA](#page-0-1)**

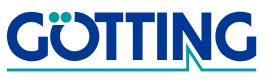

## **Handbook Specifications Handbook Specifications**

## <span id="page-29-0"></span>**8 Handbook Specifications**

At the time this manual was printed, the following symbols and marks were used in all Götting KG documentations:

 For security advices, the following symbols stand for different degrees of danger and importance:

#### **NOTE!**

#### **ATTENTION!**

#### **WARNING!**

Further information or advices are indicated as follows:

#### **TIP!**

- Program texts and variables are indicated through the use of the Script Courier.
- Whenever the pressing of letter keys is required for program entries, the required **Letter K**eys are indicated as such (for any programs of Götting KG small and capital letters are equally valid).
- Sections, drawings and tables are subsequential numbers throughout the complete document. In addition, each documents includes a list of contents showing the page numbers following the front. If a document exceeds 10 pages, it also has a drawings list and a list of tables on the last few pages. If required, in case a document is correspondingly long and complex, a index is added in the back.
- Each document shows a small table including meta information, such as deveopler, author, revision and date of issue, on the front page. The information regarding revision and date of issue are also included in the bottom line on each page of the document. This way it is possible to clear identify the source document for each bit of information.
- Online version (PDF) and printed handbook are always generated from the same source. Due to the consequent use of Adobe FrameMaker for these documentations, it is possible to use the cross hints and content entries (including page numbers of the index) of the PDF file for automatical transfer to the corresponding content.

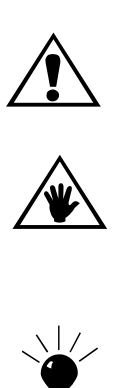

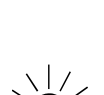

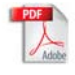

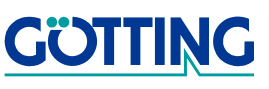

## **Copyright and Terms of Liability <b>[HG 43600YA](#page-0-1)**

## <span id="page-30-0"></span>**9 Copyright and Terms of Liability**

### <span id="page-30-5"></span><span id="page-30-1"></span>**9.1 Copyright**

This manual is protected by copyright. All rights reserved. Violations are subject to penal legislation of the Copyright.

### <span id="page-30-6"></span><span id="page-30-2"></span>**9.2 Exclusion of Liability**

Any information given is to be understood as system description only, but is not to be taken as guaranteed features. Any values are reference values. The product characteristics are only valid if the systems are used according to the description.

This instruction manual has been drawn up to the best of our knowledge. Installation, setup and operation of the device will be on the customer's own risk. Liability for consequential defects is excluded. We reserve the right for changes encouraging technical improvements. We also reserve the right to change the contents of this manual without having to give notice to any third party.

### <span id="page-30-7"></span><span id="page-30-4"></span><span id="page-30-3"></span>**9.3 Trade Marks and Company Names**

Unless stated otherwise, the herein mentioned logos and product names are legally protected trade marks of Götting KG. All third party product or company names may be trade marks or registered trade marks of the corresponding companies.

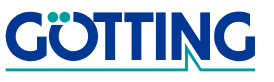